PRODUCT LAUNCH INSTRUCTIONS

## LAUNCH MANUAL

## PREPARATION

- · Your system should not be modified by Win Tweaker or similar software
- · Your system should not have any antivirus software installed
- Make sure secure boot is disabled on your system.

## **CHECK YOUR SYSTEM** INFORMATION

• Search for System Information in the Windows Search.

System Information

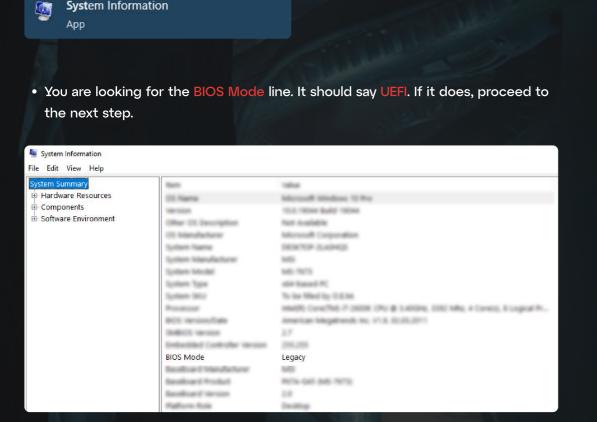

If it says Legacy, then you should go to your BIOS and change Boot Mode to UEFI and reinstall your Windows. For now, FECURITY only supports UEFI but we are working on Legacy support.

| 🗑 <b>msi</b> elie                                                |                                                                                                    |                                                                                                |                                                                                                    | 💽 🥌 English 🛛 🗙                                                                                                    |
|------------------------------------------------------------------|----------------------------------------------------------------------------------------------------|------------------------------------------------------------------------------------------------|----------------------------------------------------------------------------------------------------|----------------------------------------------------------------------------------------------------|
| GAME BOOST                                                       | Not<br>Supported                                                                                                    | CPU Speed 3.60 GHz<br>2400 MHz<br>CPU Temperature:<br>BIOS Mode: UEFI/Legacy<br>Biost Priority | MB: MPG Z390M GAMII<br>CPU: Intel(R) Core(TM) i<br>Memory Size 4096MB<br>VCore:<br>DDR Voltage:<br>BIOS Ver: E7BS0IMS.15<br>BIOS Ver: E7BS0IMS.15<br>BIOS BUID date: 03/22. | 3-8100 CPU @ 3.60GHz<br><b>R</b><br>0<br>/2019                                                                                      |
| Motherboard settings<br>SETTINGS<br>Overclockling settings<br>OC | Settings\Boot<br>Boot Configur<br>Full Screen Loge<br>GO2BIOS<br>Bootup NumLoo<br>Info Block effect<br>POST Beep<br>Boot mode sele<br>FIXED BOOT O<br>Boot Option #2<br>Boot Option #3<br>Boot Option #3<br>Boot Option #3<br>Boot Option #3<br>Boot Option #5<br>Boot Option #5 | Boot mode select<br>UEF1<br>LEGACY                                                             | HOTKEY I D                                                                                                    | HELP mero<br>Sets the system<br>boot mode from<br>legacy or UEFI<br>architecture<br>depending on OS<br>installation<br>requirement. |
| Use US8 to flash BIOS<br>M-FLASH                                 | > UEFI Hard Disk I                                                                                                    | Drive BBS Priorities                                                                           |                                                                                                    | T I→→→: Move<br>Enter: Select<br>+/-: Value<br>ESC: Exit<br>F1: General Help                                                        |

## **DISABLE SECURE BOOT AND TPM**

• In your BIOS, check the Secure Boot section. In order for software to work, you need to disable it.

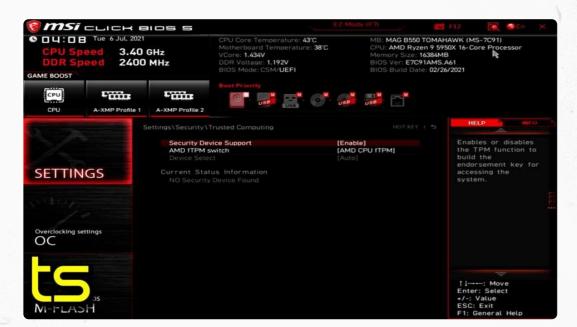

• Usually, TPM is in the same section. You should also disable it. For some machines, it disables simultaneously with Secure Boot.

| 1                                                                                |                                           |           | ADVA            | E            | 1/   |     |
|----------------------------------------------------------------------------------|-------------------------------------------|-----------|-----------------|--------------|------|-----|
| ADRUS                                                                            | Favorites (F11)                           | Tweaker   | Settings        | System Info. | Boot | Sav |
| LEDs in System Power On State<br>LEDs in Sleep, Hibernation, and Soft Off States |                                           | On<br>Off |                 |              |      |     |
| PCIEX16                                                                          | PCIEX16 Slot Configuration                |           | Auto            |              |      |     |
|                                                                                  | PCIe Slot Configuration<br>PCIe ASPM Mode |           | Auto<br>Disable | ed           |      |     |
|                                                                                  | 3DMark01 Enhancement                      |           | Disabl          |              |      |     |

| SUMARUTEIMANCEMEN     | Disabled |  |
|-----------------------|----------|--|
| юмми                  | Auto     |  |
| TSME                  | Auto     |  |
| AMD CPU FTPM          | Enabled  |  |
| Trusted Computing 2.0 |          |  |
|                       |          |  |
|                       |          |  |
|                       |          |  |
|                       |          |  |
|                       |          |  |
|                       |          |  |
|                       |          |  |
|                       |          |  |
|                       |          |  |

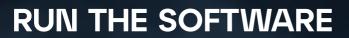

- After making sure everything from the steps 1 and 2 is carefully followed, you can launch the software.
- Run the loader as administrator.
- Your PC will reboot. The first boot can take some time, especially on old machines. It can take up to 10 minutes. You should not do anything with your
- After succesfully booting, you can run the game and kill everyone.